## How to use DataStudio

#### Physics 23 Lab E2

#### Missouri University of Science and Technology

<span id="page-0-0"></span>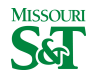

#### DataStudio icon on desktop

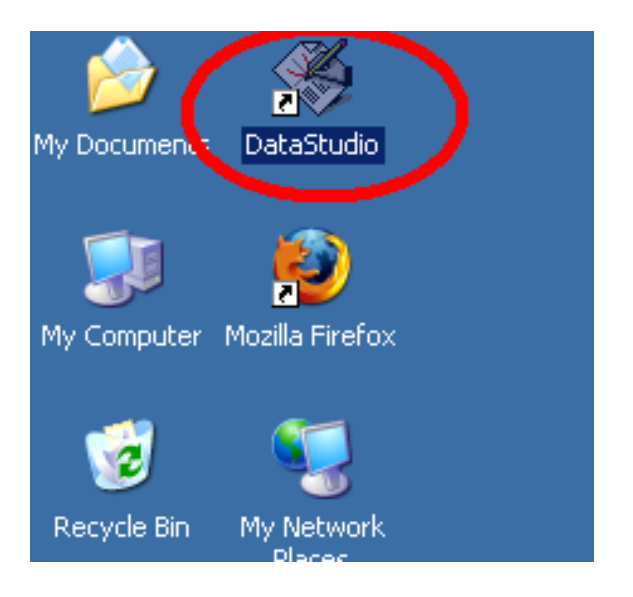

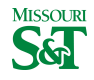

# Create Experiment

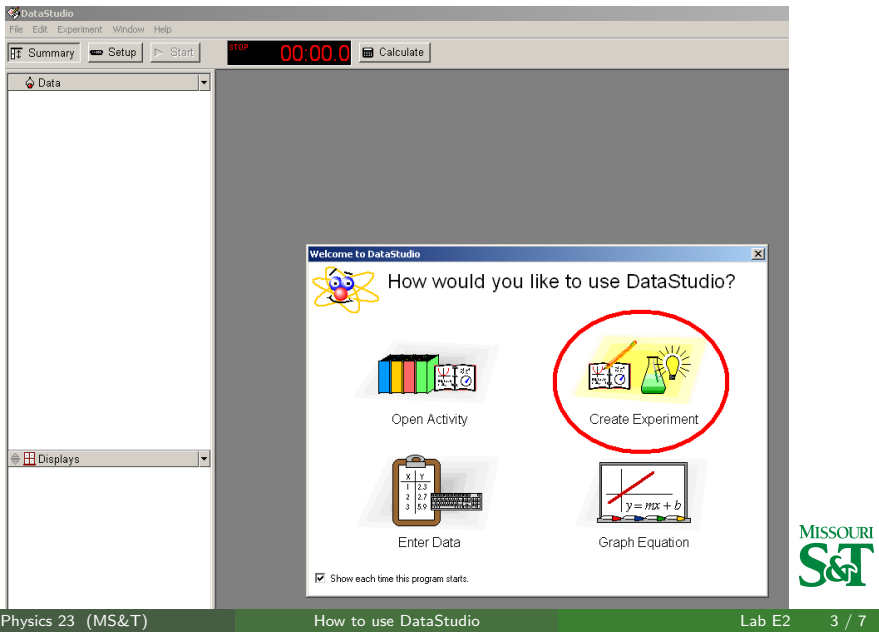

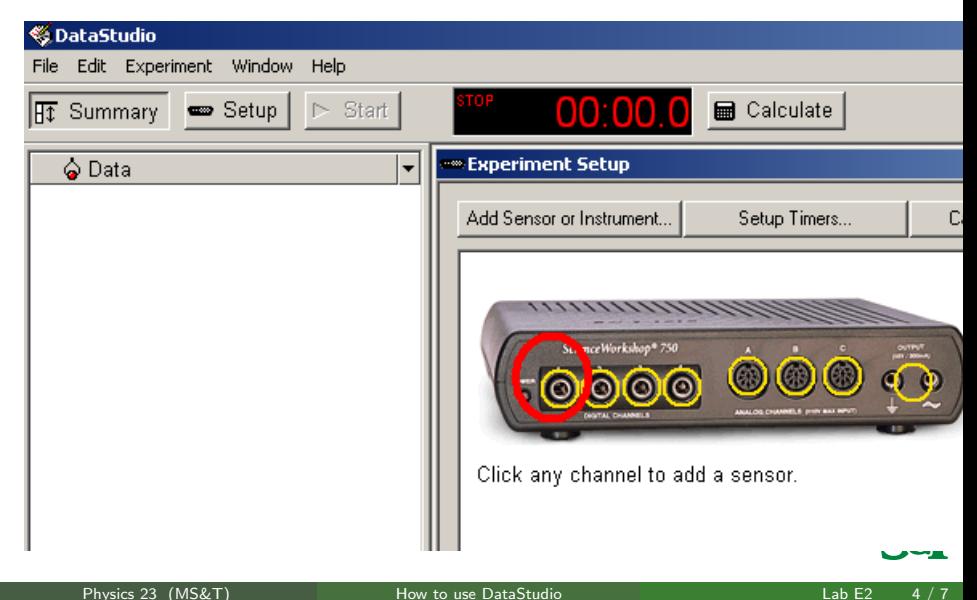

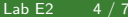

## Add Smart Pulley > OK

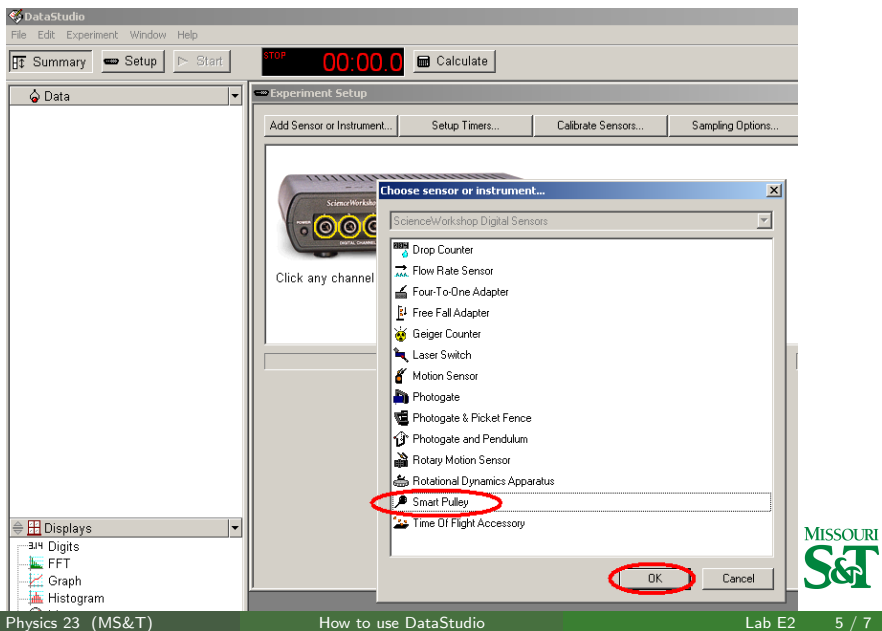

### Record position only. Add table

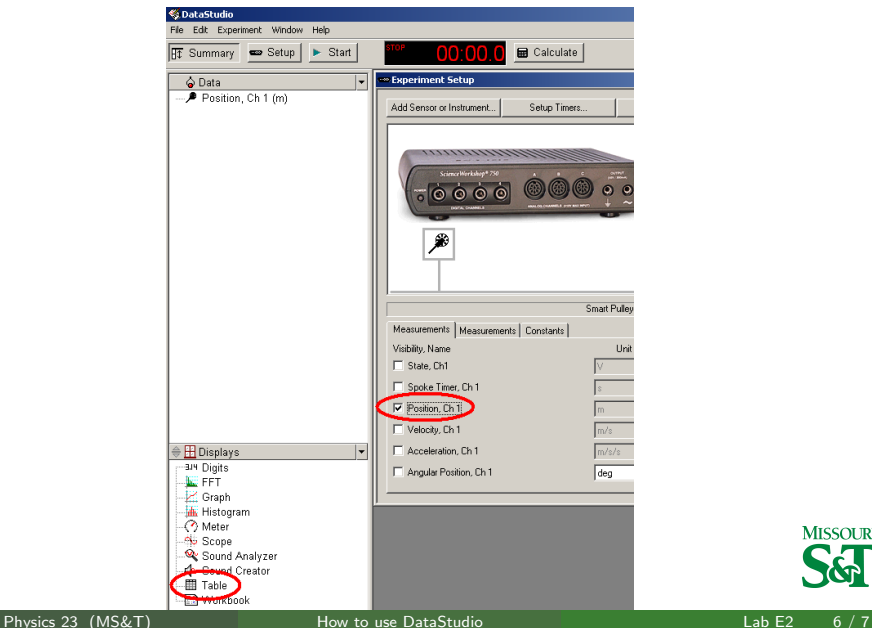

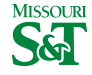

<span id="page-6-0"></span>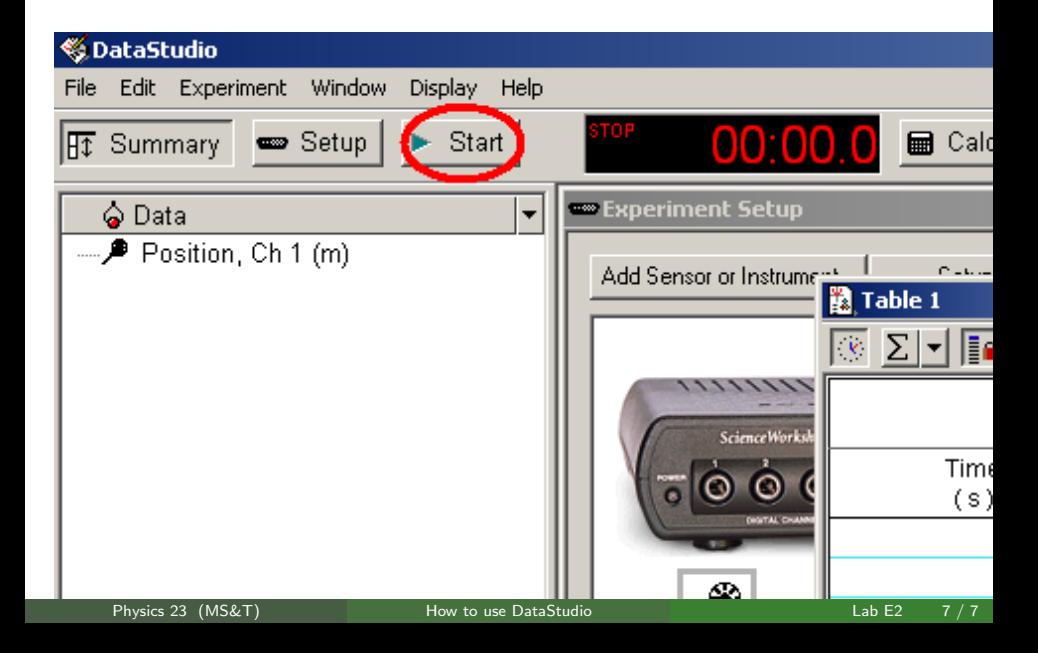